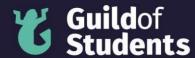

### How to upload a photo for Student Rep Elections

You must upload a photo and a written statement for your nomination by the Application Deadlines (3<sup>rd</sup> June, 10am) in the Student Rep Elections to be approved.

Please contact <u>studentreps@guild.bham.ac.uk</u> if you have any questions or issues with uploading a photo.

### Step 1

Go to your candidate profile in the Election Nomination Platform. Click on the "Chose file" button.

## **Upload Manifesto**

#### Chair

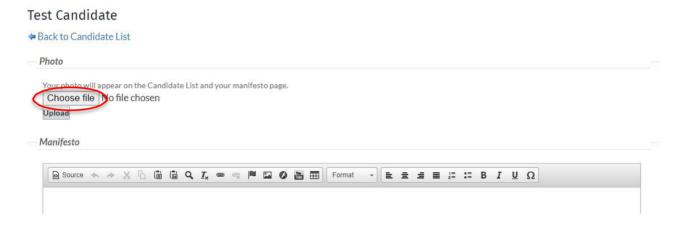

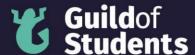

# **Step 2**Chose the photo that you want to upload. Press the "Open" button.

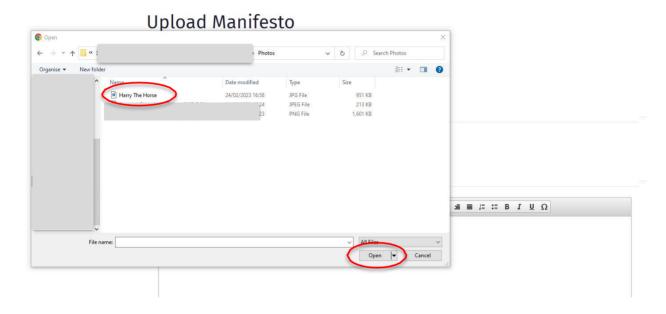

## **Step 3**Upload your photo by pressing the "Upload" button.

## Test Candidate

♣ Back to Candidate List
Photo
Your photo will appear on the Candidate List and your manifesto page.
Choose file Harry The Horse.jpg
Upload

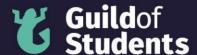

### Step 4

Check that your photo has uploaded properly.

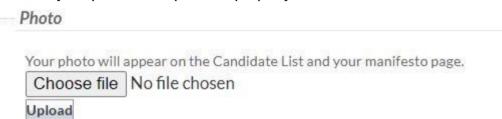

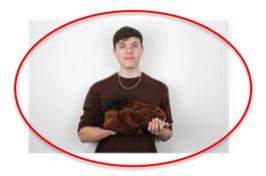

### Step 5

Check that your photo isn't too large to be uploaded. If your photo is large than 1MB you will see a red warning banner.

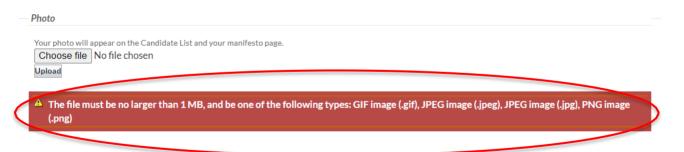

Shrink your photo so that it's small enough to be uploaded and redo steps 1 to 4.

### Step 6

Scroll down the page and save your changes.

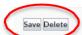